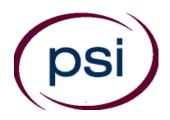

### **PSI Services LLC**

**3210 E Tropicana Las Vegas, NV 89121** Phone: (855) 579-4635

E-mail: LARASupport@psionline.com https://test-takers.psiexams.com/mibpl

# Michigan Department of Licensing and Regulatory Affairs Bureau of Professional Licensing

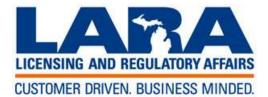

## **CANDIDATE INFORMATION BULLETIN**

| Examinations By PSI2                           | Required Identification            | 3 |
|------------------------------------------------|------------------------------------|---|
| Examination Payment and Scheduling Procedures2 | Security Procedures                | 3 |
| On-line, via the Internet                      | Taking the Examination by Computer | 4 |
| Telephone 2                                    | Identification Screen              | 4 |
| Rescheduling/Canceling an Examination 2        | Tutorial                           | 4 |
| Missed Appointment or Late Cancellation 2      | Test Question Screen               | 4 |
| Exam Accommodations2                           | Examination Review                 | 4 |
| Emergency Examination Center Closing 2         | Score Reporting                    | 4 |
| Examination Site Location                      | Duplicate Score Reports            | 4 |
| Reporting to the Examination Site              | Examination Information            | 5 |

Please refer to our website to check for the most updated information at https://test-takers.psiexams.com/mibpl

#### **EXAMINATIONS BY PSI SERVICES LLC**

This Candidate Information Bulletin provides you with information about the examination process for obtaining a license from the Bureau of Professional Licensing.

The Department of Licensing and Regulatory Affairs (referred to as the Department) has contracted with PSI Services LLC (PSI) to conduct the Bureau of Professional Licensing (BPL) examination program. PSI provides this examination through a network of computer examination centers in Michigan.

# EXAMINATION PAYMENT AND SCHEDULING PROCEDURES

#### **Examination Fee**

\$53

NOTE: EXAMINATION FEES ARE NOT REFUNDABLE OR TRANSFERABLE. THE EXAMINATION FEE IS VALID FOR ONE YEAR FROM THE DATE OF PAYMENT.

#### **ON-LINE (HTTPS://TEST-TAKERS.PSIEXAMS.COM/MIBPL)**

For the fastest and most convenient examination scheduling process, PSI recommends that you register for your examinations using the Internet. You register online by accessing PSI's registration website at <a href="https://test-takers.psiexams.com/mibpl">https://test-takers.psiexams.com/mibpl</a>. Internet registration is available 24 hours a day.

Log onto PSI's website and select *Sign in / Create Account*. Select *Create Account*. You are now be ready to pay and schedule for the exam. Enter your zip code and a list of the testing sites closest to you will appear. Once you select the desired test site, available dates will appear. If you have problems, contact PSI at (855) 746-8173 for help.

#### **TELEPHONE**

PSI registrars are available to receive payment and to schedule your appointment for the examination. Please call (855) 579-4635, Monday through Friday between 7:30 am and 10:00 pm, and Saturday-Sunday between 9:00 am and 5:30 pm, Eastern Time.

To register by phone, you need a valid credit card (VISA, MasterCard, American Express or Discover.)

#### **RESCHEDULING/CANCELING AN EXAMINATION APPOINTMENT**

You may cancel and reschedule an examination appointment without forfeiting your fee if your cancellation notice is received 2 days before the scheduled examination date. For example, for a Monday appointment, the cancellation notice would need to be received on the previous Saturday. You may reschedule online at <a href="https://test-takers.psiexams.com/mibpl">https://test-takers.psiexams.com/mibpl</a> or call PSI at (855) 579-4635.

Note: A voicemail or email message is not an acceptable form of cancellation. Please use the PSI Website or call PSI and speak directly to a Customer Service Representative

#### MISSED APPOINTMENT OR LATE CANCELLATION

If you miss your appointment, you will not be able to take the examination as scheduled, further you will forfeit your examination fee, if you:

- Do not cancel your appointment 2 days before the scheduled examination date;
- Do not appear for your examination appointment;
- Arrive after examination start time;
- Do not present proper identification when you arrive for the examination.

#### **EXAM ACCOMMODATIONS**

All examination centers are equipped to provide access in accordance with the Americans with Disabilities Act (ADA) of 1990, and exam accommodations will be made in meeting a candidate's needs. Candidates with disabilities requesting exam accommodations must follow the instructions on the exam accommodation request form found at https://test-takers.psiexams.com/mibpl. Select Michigan, and the license type, and the form will be found under "Information Links" or click here Michigan Exam Accommodations.

#### **EXAMINATION SITE CLOSING FOR AN EMERGENCY**

In the event that severe weather or another emergency forces the closure of an examination site on a scheduled examination date, your examination will be rescheduled. PSI personnel will attempt to contact you in this situation via telephone and email. However, you may check the status of your examination schedule by calling (855) 579-4635. Every effort will be made to reschedule your examination at a convenient time as soon as possible. You will not be penalized. You will be rescheduled at no additional charge.

#### **EXAMINATION SITE LOCATIONS**

#### **Dearborn Examination Center**

3200 Greenfield Road, Suite 253

Dearborn, MI 48120

From Detroit: Merge onto I-94 W. Take exit 209 (Rotunda Dr.) from I-94 W. Turn left onto Rotunda Dr. Follow Rotunda Dr to Commerce Drive South. Turn left on Commerce Dr S, then turn right onto Greenfield Rd. Site is on the right.

#### **Holt-Lansing Examination Center**

4202 Charlar Drive, Suite 1

Holt, Michigan 48842

Follow I-496 E, which becomes US-127 S. Take the Holt Rd exit 70. Turn right onto Holt Rd. Turn left onto Cedar St. Turn right onto Charlar Dr.

#### **Southfield-Crossroads Examination Center**

Crossroads Building

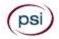

16250 Northland Drive, Suite 361 Southfield, MI 48075

From I-75 North and South, exit West 8 Mile. Northland Drive is West of Greenfield Road. Do not go over the Bridge. Pass the Lodge Fwy (Hwy 10). Turn right on Northland Drive.

From Southfield Fwy North and South, exit East 8 Mile. Go east on 8 Mile to Northland Drive. Northland Drive is next to the Northland Shopping Center.

#### Southfield-Lahser Road Examination Center

26400 Lahser Road, Suite 150

Southfield, Michigan 48033

From I-96 E merge onto I-696 E. Then merge onto MI-10 S. Take the Lahser Road exit. Keep left at the fork in the ramp. Turn left onto Northwestern Hwy. Turn right onto Lahser Road.

#### **Grand Rapids Examination Center**

4595 Broadmoor Ave SE, Suite 201

Grand Rapids, MI 49512

From I-96, exit East Beltline Avenue and proceed South approximately 4 miles. Once you pass 28th Street, Beltline becomes Broadmoor. Continue South an additional 2 miles. 4595 Broadmoor is just South of 44th Street on the right. Use the North Entrance. Room 201 is at the top of the stairs.

From US-131, take exit 77 (M6 the new highway) East toward Lansing. Take exit 15 (M37/Broadmoor), head North (left) on Broadmoor. 4595 Broadmoor is just North of Barden street, South of 44th Street on the left. Use the North Entrance to the second floor. Room 201 is at the top of the stairs.

#### **Gaylord Examination Center**

440 W. Main St., Suite D

Gaylord, MI 49735

From I-75 take exit # 282 / M-32 toward Alpena / Gaylord. From the exit ramp, turn east onto W Main (M-32) and go about half a mile. 440 W Main is at the northeast corner of Main and Indiana, halfway between KFC and Subway. Suite D opens off the parking lot.

#### **Marquette Examination Center**

Mid Towne Office Complex

1229 W. Washington

Marquette, MI 49855

Complex is across the street from Shopko. Enter the building on the left, and go up the stairs. Go left at the top of the stairs; suite is at the end of the hall on the right.

Additionally, PSI has examination centers in many other regions across the United States. You may take this examination at any of these locations. Once you have paid for the examination, enter your zip code and a list of the testing sites closest to you will appear.

#### REPORTING TO THE EXAMINATION SITE

On the day of the examination, you should arrive 30 minutes before your appointment. This extra time is for sign-in, identification, and familiarizing you with the examination process. If you arrive late, you may not be admitted to the examination site and you will forfeit your examination registration fee.

#### REQUIRED IDENTIFICATION

Candidates need to provide one (1) form of identification.

Candidates must register for the exam with their LEGAL first and last name as it appears on their government issued identification. The required identification below must match the first and last name under which the candidate is registered. Candidates are required to bring one (1) form of a valid (non-expired) signature bearing identification to the test site.

#### REQUIRED IDENTIFICATION (with photo) - Choose One

- State issued driver's license
- State issued identification card
- US Government Issued Passport
- US Government Issued Military Identification Card
- US Government Issued Alien Registration Card
- Canadian Government Issued ID NOTE: ID must contain candidate's photo, be valid and unexpired.

If the candidate fails to bring proper identification or the candidate names do not match, the candidates will not be allowed to test and their examination fee will not be refunded.

#### SECURITY PROCEDURES

The following security procedures apply during examinations:

- Calculators are not allowed.
- Candidates may take only approved items into the examination room.
- All personal belongings of candidates should be placed in the secure storage provided at each site prior to entering the examination room. Personal belongings include, but are not limited to, the following items:
  - Electronic devices of any type, including cellular / mobile phones, recording devices, electronic watches, cameras, pagers, laptop computers, tablet computers (e.g., iPads), music players (e.g., iPods), smart watches, radios, or electronic games.
  - Bulky or loose clothing or coats that could be used to conceal recording devices or notes. For security purposes outerwear such as, but not limited to: open sweaters, cardigans, shawls, scarves, hoodies, vests, jackets and coats are not permitted in the testing room. In the event you are asked to remove the outerwear, appropriate attire, such as a shirt or blouse should be worn underneath.
  - Hats or headgear not worn for religious reasons or as religious apparel, including hats, baseball caps, or visors.
  - Other personal items, including purses, notebooks, reference or reading material, briefcases, backpacks, wallets, pens, pencils, other writing devices, food, drinks, and good luck items.
- Although secure storage for personal items is provided at the examination site for your convenience, PSI is not responsible for any damage, loss, or theft of any personal belongings or prohibited items brought to, stored at, or left behind at the examination site. PSI

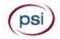

assumes no duty of care with respect to such items and makes no representation that the secure storage provided will be effective in protecting such items. If you leave any items at the examination site after your examination and do not claim them within 30 days, they will be disposed of or donated, at PSI's sole discretion.

- Person(s) accompanying an examination candidate may not wait in the examination center, inside the building or on the building's property. This applies to guests of any nature, including drivers, children, friends, family, colleagues or instructors.
- No smoking, eating, or drinking is allowed in the examination center.
- During the check in process, all candidates will be asked if they possess any prohibited items. Candidates may also be asked to empty their pockets and turn them out for the proctor to ensure they are empty. The proctor may also ask candidates to lift up the ends of their sleeves and the bottoms of their pant legs to ensure that notes or recording devices are not being hidden there.
- Proctors will also carefully inspect eyeglass frames, tie tacks, or any other apparel that could be used to harbor a recording device. Proctors will ask to inspect any such items in candidates' pockets.
- If prohibited items are found during check-in, candidates shall put them in the provided secure storage or return these items to their vehicle. PSI will not be responsible for the security of any personal belongings or prohibited items.
- Any candidate possessing prohibited items in the examination room shall immediately have his or her test results invalidated, and PSI shall notify the examination sponsor of the occurrence.
- Any candidate seen giving or receiving assistance on an examination, found with unauthorized materials, or who violates any security regulations will be asked to surrender all examination materials and to leave the examination center. All such instances will be reported to the examination sponsor.
- Copying or communicating examination content is violation of a candidate's contract with PSI, and federal and state law. Either may result in the disqualification of examination results and may lead to legal action.
- Once candidates have been seated and the examination begins, they may leave the examination room only to use the restroom, and only after obtaining permission from the proctor. Candidate will not receive extra time to complete the examination.

#### TAKING THE EXAMINATION BY COMPUTER

The examination will be administered via computer. You will be using a mouse and computer keyboard.

#### **TUTORIAL**

Before you start your examination, an introductory tutorial is provided on the computer screen. The time you spend on this tutorial, up to 15 minutes, DOES NOT count as part of your examination time. Sample questions are included following the tutorial so that you may practice answering questions, and reviewing your answers.

#### **TEST QUESTION SCREEN**

One question appears on the screen at a time. During the examination, minutes remaining will be displayed at the top of the screen and updated as you record your answers.

IMPORTANT: After you have entered your responses, you will later be able to return to any question(s) and change your response, provided the examination time has not run out.

#### **EXAMINATION REVIEW**

PSI, in cooperation with BPL, will be consistently evaluating the examinations being administered to ensure that the examinations accurately measure competency in the required knowledge areas. While taking the examination, examinees will have the opportunity to provide comments on any questions, by clicking the Comments button on the Exam Question Screen. These comments will be analyzed by PSI examination development staff. PSI does not respond to individuals regarding these comments, all substantive comments are reviewed. This is the only review of examination materials available to candidates.

#### SCORE REPORTING

In order to receive a passing score on each examination, you must correctly answer 75% of the questions available. Your score will be given to you immediately following completion of the examination. The following summary describes the score reporting process:

- On screen your score will appear immediately on the computer screen. This will happen automatically at the end of the time allowed for the examination.
  - If you <u>pass</u>, you will immediately receive a successful notification.
  - If you <u>do not pass</u>, you will receive a diagnostic report indicating your strengths and weaknesses by examination type with the score report.

#### **DUPLICATE SCORE REPORTS**

You may request a duplicate score report after your examination by emailing scorereport@psionline.com.

#### **EXAMINATION INFORMATION**

| Examination                         | # of<br>Questions | Open Book<br>Exam | Time<br>Allowed |
|-------------------------------------|-------------------|-------------------|-----------------|
| Occupational<br>Therapist           | 28                | Open              | 1 hour          |
| Occupational<br>Therapist Assistant | 28                | Open              | 1 hour          |
| Physical Therapist                  | 28                | Open              | 1 hour          |

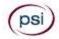

| Physical Therapist<br>Assistant | 20 | Open | 1 hour |
|---------------------------------|----|------|--------|
| Podiatry                        | 25 | Open | 1 hour |
| Optometry                       | 38 | Open | 1 hour |

All examinations are open book. The only reference allowed will be the Michigan Administrative and Public Health Code.

Here is the link to the Michigan Administrative Code <a href="https://ars.apps.lara.state.mi.us/AdminCode/DeptBureauAdminCode?Department=Licensing%20and%20Regulatory%20Affairs&Bureau=Bureau%20of%20Professional%20Licensing">https://ars.apps.lara.state.mi.us/AdminCode/DeptBureauAdminCode?Department=Licensing%20and%20Regulatory%20Affairs&Bureau=Bureau%20of%20Professional%20Licensing</a>

Here is the link to the Michigan Public Health Code <a href="http://www.legislature.mi.gov/(S(4dbgtatwz43yvyt15y3epe2h))/mileg.aspx?page=getObject&objectName=mcl-Act-368-of-1978">http://www.legislature.mi.gov/(S(4dbgtatwz43yvyt15y3epe2h))/mileg.aspx?page=getObject&objectName=mcl-Act-368-of-1978</a>

Candidates are responsible for bringing their own references to the examination center. References do not need to be bound. References may have writing, highlighting, underlining, and/or indexing prior to the exam. Any candidate caught writing, highlighting, underlining and/or indexing in the references during the examination will be reported to BPL.

PSI Services LLC 3210 E Tropicana Las Vegas, NV 89121